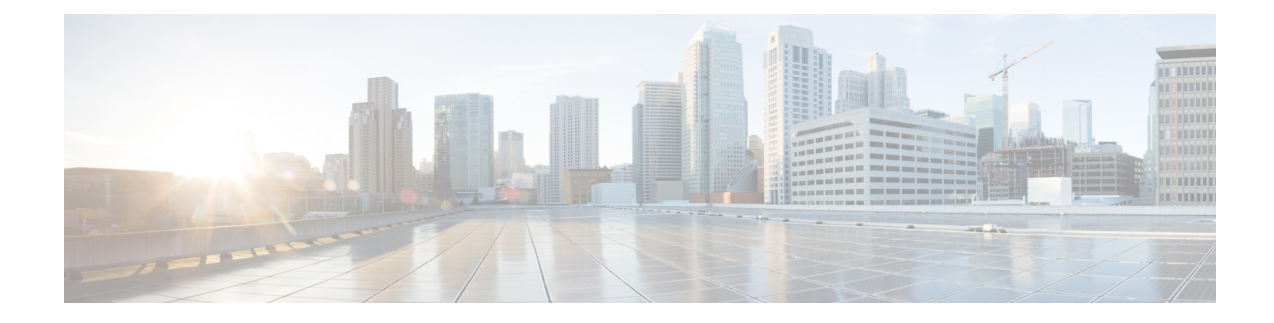

# **802.1X Authentication Commands**

This module describes the commands used for 802.1X Authentication.

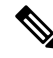

All commands applicable for the Cisco NCS 5500 Series Router are also supported on the Cisco NCS 540 Series Router that is introduced from Cisco IOS XR Release 6.3.2. References to earlier releases in Command History tables apply to only the Cisco NCS 5500 Series Router. **Note**

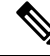

**Note**

• Starting with Cisco IOS XR Release 6.6.25, all commands applicable for the Cisco NCS 5500 Series Router are also supported on the Cisco NCS 560 Series Routers.

- Starting with Cisco IOS XR Release 6.3.2, all commands applicable for the Cisco NCS 5500 Series Router are also supported on the Cisco NCS 540 Series Router.
- References to releases before Cisco IOS XR Release 6.3.2 apply to only the Cisco NCS 5500 Series Router.
- Cisco IOS XR Software Release 7.0.1 specific updates are not applicable for the following variants of Cisco NCS 540 Series Routers:
	- N540-28Z4C-SYS-A
	- N540-28Z4C-SYS-D
	- N540X-16Z4G8Q2C-A
	- N540X-16Z4G8Q2C-D
	- N540X-16Z8Q2C-D
	- N540-12Z20G-SYS-A
	- N540-12Z20G-SYS-D
	- N540X-12Z16G-SYS-A
	- N540X-12Z16G-SYS-D

This module provides command line interface (CLI) commands for 802.1X Authentication Commands.

For detailed information about 802.1X authentication commands, configuration tasks, and examples, see the *802.1X Port-Based Authentication* chapter in the *System Security Configuration Guide for Cisco NCS 5500 Series Routers*.

- dot1x [host-mode,](#page-2-0) on page 3
- show [dot1x,](#page-3-0) on page 4

## <span id="page-2-0"></span>**dot1x host-mode**

To allow multiple hosts or MAC addresses on a single port, use the host-mode command under authenticator mode in dot1x profile.

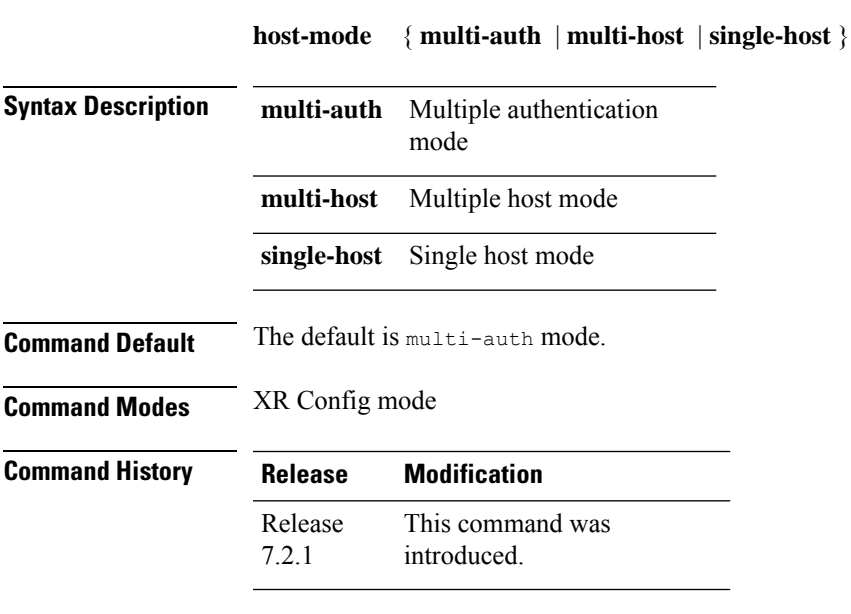

Use the following steps to configure 802.1X host-modes:

```
Router# configure terminal
Router(config)# dot1x profile {name}
Router(config-dot1x-auth)# pae {authenticator}
Router(config-dot1x-auth-auth)# host-mode
multi-auth multiple authentication mode
multi-host multiple host mode
single-host single host mode
```
### <span id="page-3-0"></span>**show dot1x**

To display whether 802.1X authentication has been configured on the device, use the **show dot1x** command in privileged EXEC mode.

**show dot1x** [**interface** *interface-type interface-id* | **detail**]

**Syntax Description interface** *interface-type interface-id* Displaysthe information for the specified interface ID.

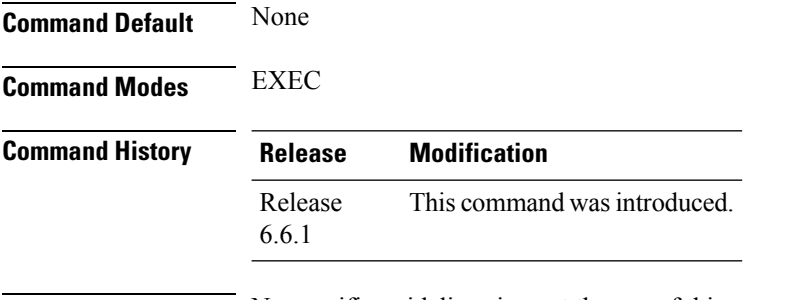

**Usage Guidelines** No specific guidelines impact the use of this command.

#### **Task ID Task Operation ID**

dot1x read

#### **Example**

The **show dot1x interface** command verifies whether the 802.1X port-based authentication is successful or not for the supplicant to proceed with the traffic flow on the configured interface.

Router# show dot1x interface HundredGigE 0/0/1/0 detail

```
Dot1x info for HundredGigE 0/0/1/0
---------------------------------------------------------------
Interface short name : Hu0/0/1/0
Interface handle : 0x4080
Interface MAC : 021a.9eeb.6a59<br>Ethertype : 888E
Ethertype
PAE : Authenticator<br>
Dot1x Port Status : AUTHORIZED
Dot1x Port Status
Dot1x Profile : test prof
L2 Transport : FALSE
Authenticator:
  Port Control : Enabled<br>Config Dependency : Resolved
  Config Dependency
  Eap profile : None
  ReAuth : Disabled
Client List:
     Supplicant : 027E.15F2.CAE7
 Programming Status : Add Success
     Auth SM State : Authenticated
     Auth Bend SM State : Idle
     Last authen time : 2018 Dec 11 17:00:30.912
```
 $\overline{\phantom{a}}$ 

Last authen server : Remote radius server Time to next reauth : reauth not enabled MKA Interface: Dot1x Tie Break Role : NA (Only applicable for PAE role both) EAP Based Macsec : Disabled<br>MKA Start time : NA<br>MKA Stop time : NA<br>MKA Response time : NA MKA Start time MKA Stop time MKA Response time

 $\mathbf I$ 

٦